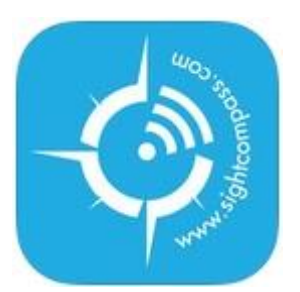

## SightCompass App instructions (05/22/14)

- 1. Go to the App store on your device and search for "SightCompass".
- 2. Download the SightCompass App. It's FREE!
- 3. Make sure your Bluetooth is turned ON.
- 4. Open your SightCompass App. It will notify you if your Bluetooth is turned OFF.
- 5. By default the App will start scanning for beacons in your area
- 6. When a beacon is located, the content will appear in the **Main body** of the APP.
- 7. The **Top body** will display a banner with instructions. (Example: You are near the main building, You are near the vending machine.) This banner may also have a link attached to it that may go to an important website, Facebook page, accessible payment page and more)
- 8. **Middle of body** is where the main content appears. This will normally be an HTML text document with a mapped description of an area. A descriptive orientation of an object or anything else that needs to be made accessible.
- 9. **Bottom of body**, if multiple pages appear than a navigation tool will appear at the bottom of the App. Voice-over users will select the navigation control and double tap screen to toggle between pages.
- 10. **Info button** is located top left of App window. This provides a page of helpful links, version history and more.
- 11. **Re-Scan button** is located top right of App window**.** This will re-start the scanning process and search for beacons in your area.
- 12. **Trash can button** is located top right of App window. This stops all scanning. It also deletes and completely removes the current page you are viewing and its content. In order to get that page and content back, you will need to be in proximity of that beacon and select the **Re-scan button** to start scanning area again.

## **Apple Bluetooth 4.0 devices supported.**

- IPhone 4s an up
- iPad Mini and up
- iPod 5<sup>th</sup> Generation

## **Other devices:**

**-** Android Bluetooth 4.0 compatible App is currently under development

- Our Admin dashboard allows the owner of the beacon to email you an html hyperlink, giving you access to the SightCompass map data. This hyperlink will work on any web accessible device (Windows, Mac, IOS, BlackBerry etc.) Please contact the beacon owner and request.

## **© SightCompass, LLC 2014 – downloaded fro[m www.sightcompass.com](http://www.sightcompass.com/)**